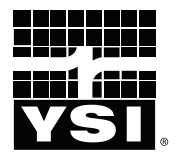

# **Pro**30

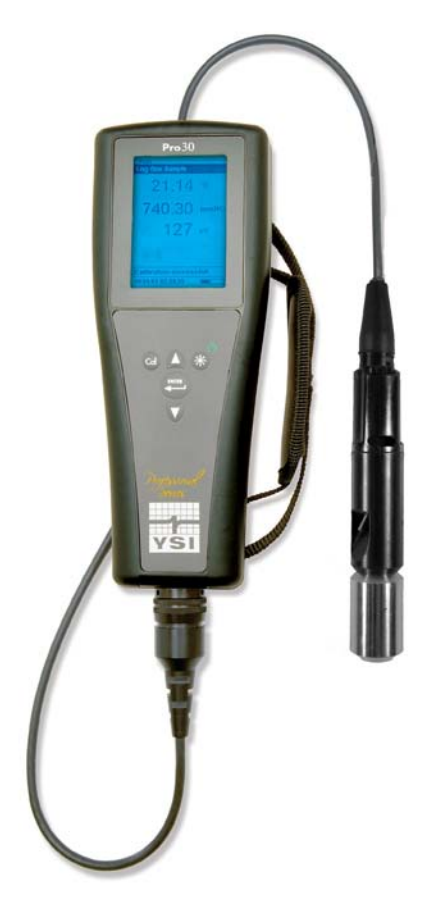

# MANUAL DO UTILIZADOR

Português

# CONTENTS

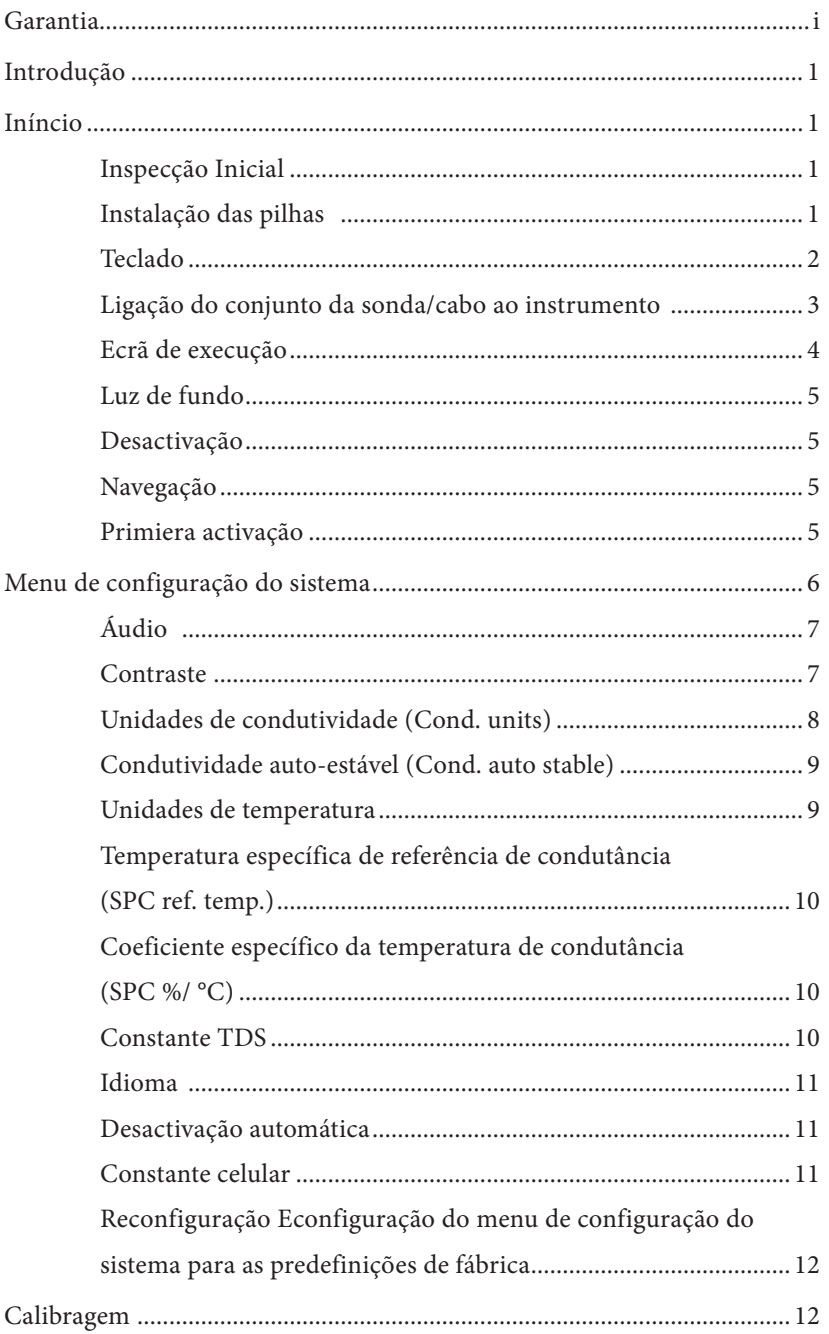

Artigo Nº 606082  $\overset{\sim}{\operatorname{Rev}} \overset{\sim}{A}$ Desenho Nº A606082 Julho de 2011

©2011 YSI Incorporated.

O logótipo YSI é uma marca registada da YSI Incorporated.

<span id="page-2-0"></span>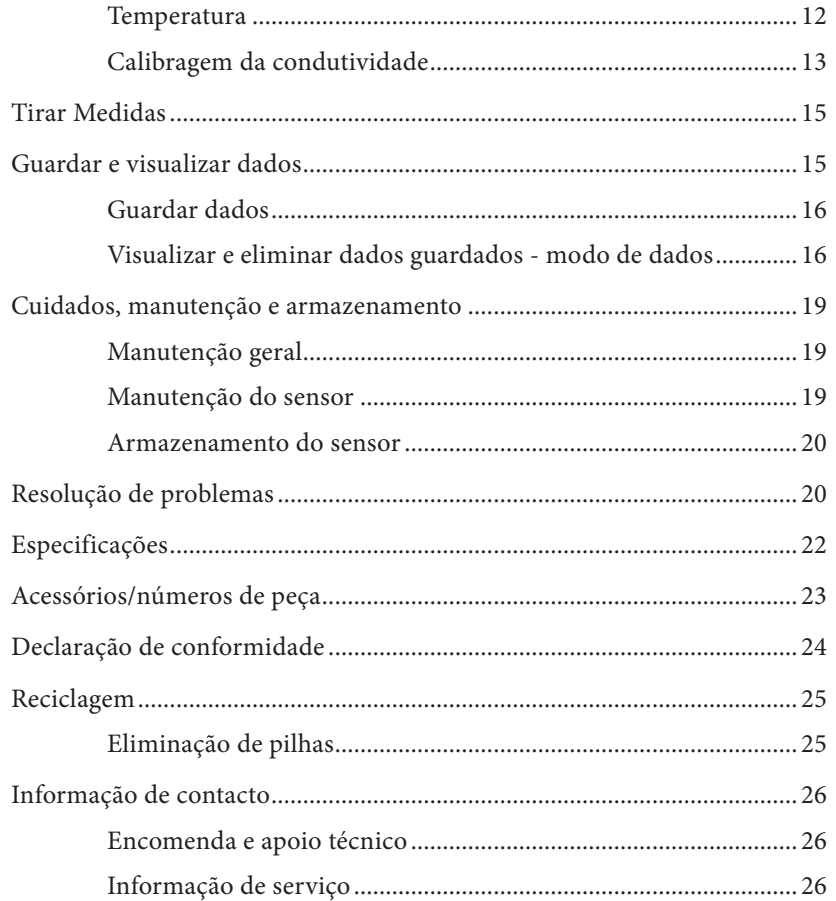

# GARANTIA

O instrumento Professional 30 (Pro30) da YSI tem uma garantia de três (3) anos a partir da data de compra pelo utilizador final contra defeitos de materiais e mãode-obra, exclusive as pilhas e quaisquer danos causados por pilhas defeituosas. Os conjuntos de cabo / sonda Pro30 da YSI têm uma garantia de dois (2) anos a partir da data de compra pelo utilizador final contra defeitos de material e mão-de-obra. Os instrumentos e cabos Pro30 têm uma garantia de 90 dias a partir da data de compra pelo utilizador final contra defeitos de material e mão-de-obra quando adquiridos por agências de aluguer para fins de aluguer. Durante o período de garantia, a YSI procederá à reparação ou substituição, a título discricionário, de forma gratuita de qualquer produto que a YSI determine estar abrangido por esta garantia.

Para reclamar esta garantia, contacte o seu representante local YSI ou o Serviço de Apoio ao Cliente YSI, em Yellow Springs, Ohio, através dos números +1 937 767-7241 e 800-897-4151, ou visite www.YSI.com para obter um Formulário para Devolução do Produto. Envie o produto, a prova de compra e portes de envio prépagos para o Centro de Manutenção Autorizado seleccionado pela YSI. A reparação ou substituição será efectuada e o produto será devolvido utilizando os portes de envio pré-pagos. Os produtos reparados ou substituídos são cobertos por garantia durante o período restante da garantia original ou por, pelo menos, 90 dias a partir da data de reparação ou substituição.

#### LIMITAÇÃO DA GARANTIA

Esta Garantia não se aplica a quaisquer danos do produto YSI ou avarias causadas por:

- 1. Falha na instalação, operação ou utilização do produto, de acordo com as instruções escritas da YSI;
- 2. Negligência ou má utilização do produto;
- 3. Falha em manter o produto de acordo com as instruções escritas da YSI ou com os procedimentos normais do sector;
- 4. Quaisquer reparações indevidas no produto;
- 5. A utilização de peças ou componentes defeituosos ou incorrectos por parte do utilizador na manutenção ou reparação do produto;
- 6. Modificação do produto de qualquer forma não expressamente autorizada pela YSI.

ESTA GARANTIA SUBSTITUI QUALQUER OUTRA GARANTIA, EXPRESSA OU IMPLÍCITA, INCLUINDO QUAISQUER GARANTIAS DE COMERCIALIZAÇÃO OU ADEQUAÇÃO PARA UM FIM ESPECÍFICO. A RESPONSABILIDADE DA YSI AO ABRIGO DOS TERMOS DESTA GARANTIA LIMITA-SE À REPARAÇÃO OU SUBSTITUIÇÃO DO PRODUTO, SENDO ESTA A ÚNICA E EXCLUSIVA SOLUÇÃO PARA QUALQUER PRODUTO DEFEITUOSO ABRANGIDO POR ESTA GARANTIA. A YSI NÃO SERÁ, EM CIRCUNSTÂNCIA ALGUMA, RESPONSÁVEL POR QUAISQUER DANOS ESPECIAIS, INDIRECTOS, ACIDENTAIS OU CONSEQUENCIAIS RESULTANTES DE QUALQUER PRODUTO DEFEITUOSO ABRANGIDO POR ESTA GARANTIA.

#### <span id="page-3-0"></span>ESTA PÁGINA FOI DEIXADA EM BRANCO INT E NCIONALM E N T E

# **INTRODUÇÃO**

Agradecemos por ter adquirido o Pro30 da YSI, um instrumento da gama de produtos *Professional Series* da YSI. O instrumento Pro30 mede a condutividade e temperatura da água. O Pro30 tem uma caixa resistente a impacto e impermeável (IP-67), um conector de cabo MS-8 robusto (de especificações militares), ecrã com luz de fundo, opções de sensor seleccionável pelo utilizador, memória dos 50 conjuntos de dados, barómetro interno e uma caixa de sobre-molde de borracha.

O instrumento Pro30 fornece instruções valiosas e indicações perto do fundo do ecrã que o orientarão através da operação e utilização. Porém, recomendamos a leitura do manual por completo para obter uma melhor compreensão das características do instrumento.

*O instrumento Pro30 não consegue comunicar-se com um PC através de um eixo de comunicações Pro Series. A ligação do instrumento Pro30 a um eixo de comunicações poderá provocar um comportamento errático do instrumento.*  $\mathbf{r}$ 

# I níncio

# **Inspecção Inicial**

Retire o instrumento e os acessórios com cuidado da embalagem e verifique se existem danos. Compare as peças recebidas com os artigos na lista da embalagem. Se quaisquer peças ou materiais sofrerem danos ou estiverem em falta, contacte o Serviço de Apoio ao Cliente da YSI através de 800-897-4151 (+1 937 767-7241) ou o distribuidor YSI autorizado a quem comprou o instrumento.

### **Instalação das pilhas**

O instrumento necessita de 2 pilhas de célula C alcalinas. Sob condições normais, a duração média da pilha é de 425 horas à temperatura ambiente sem utilizar a retroiluminação. Um símbolo das pilhas **para a función das pilhas** piscará no canto inferior esquerdo do ecrã para indicar uma carga fraca das pilhas quando restar aproximadamente 1 hora de carga nas mesmas.

Para instalar ou substituir as pilhas:

- 1. Desligue o instrumento e vire-o ao contrário para aceder à tampa do compartimento das pilhas na parte traseira.
- 2. Retire os quatro parafusos da tampa do compartimento das pilhas.
- 3. Retire a tampa do compartimento das pilhas e retire as pilhas gastas, se necessário.
- 4. Instale as novas pilhas, assegurando o alinhamento correcto da polaridade (Figura 1).

<span id="page-4-0"></span>5. Reinstale a tampa do compartimento das pilhas na parte traseira do instrumento e aparafuse os quatro parafusos. Não aperte os parafusos excessivamente.

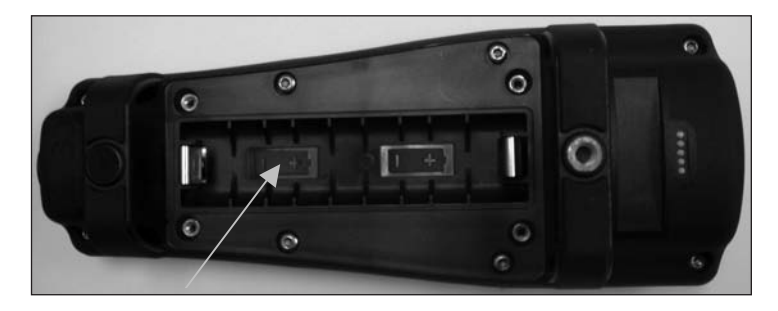

*Figura 1. O instrumento Pro30 com a tampa do compartimento das pilhas removida. Observe os símbolos das pilhas indicando as polaridades correctas.*

*A caixa impermeável do instrumento é selada na fábrica e não deve ser aberta, excepto por técnicos de assistência devidamente autorizados. Não tente separar as duas metades da caixa do instrumento visto que tal poderá danificar o instrumento, quebrar a vedação impermeável e anulará a garantia.*

#### **Teclado**

 $\bf{D}$ 

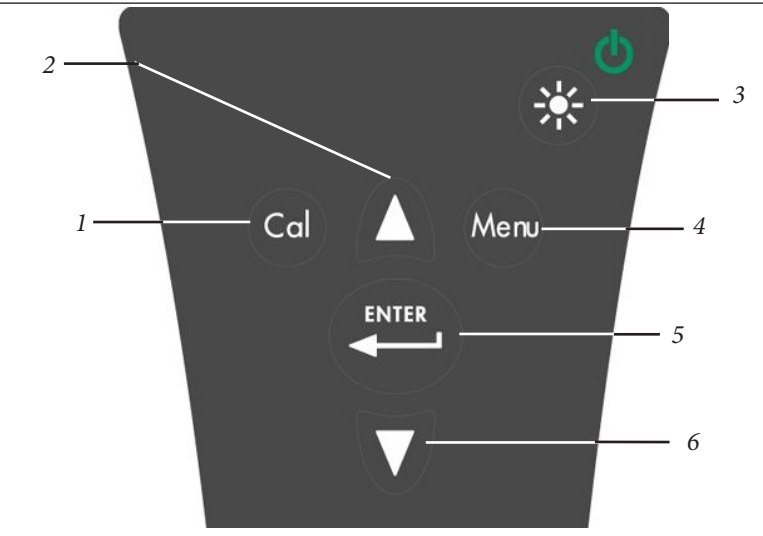

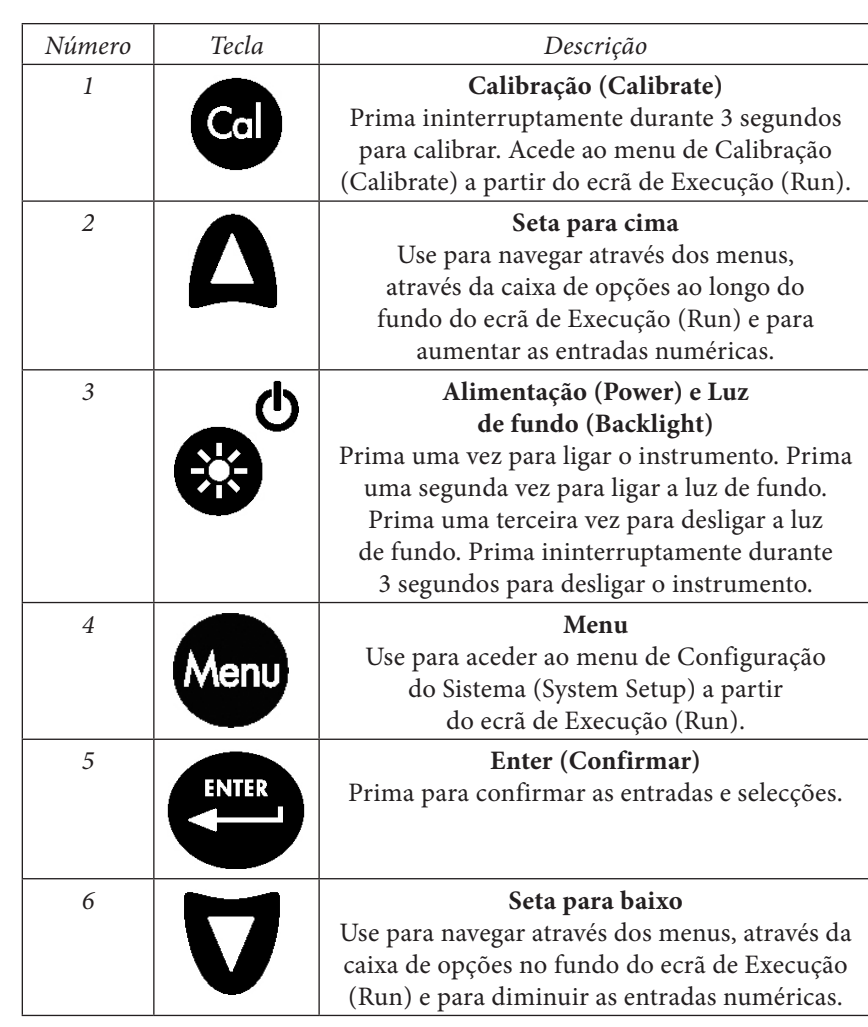

#### **Ligação do conjunto da sonda/ cabo ao instrumento**

Os sensores da condutividade e da temperatura são parte integrante do conjunto do cabo; assim, não podem ser removidos do cabo.

Para ligar o cabo, alinhe os símbolos de chave no conector do cabo com as ranhuras no conector do instrumento. Empurre em conjunto firmemente e rode em seguida o anel exterior até o conjunto estar trancado na sua devida posição (Figura 3). Esta ligação é impermeável.

*Figura 2, Teclado*

<span id="page-5-0"></span>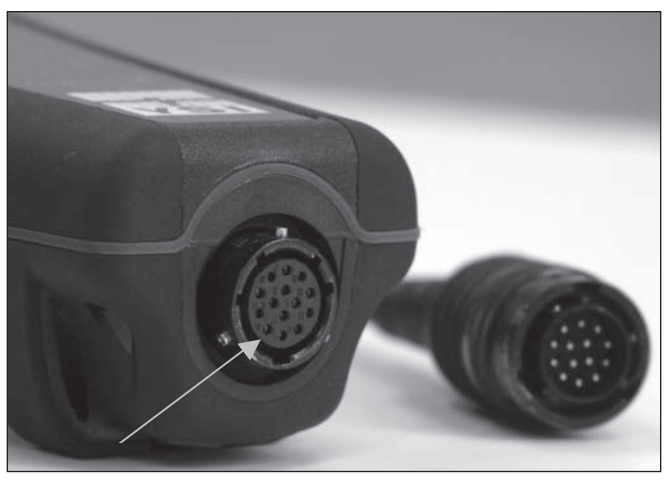

*Figura 3, Observe o conector com símbolos de chave.* 

### **Ecrã de execução**

Ò Prima a tecla de Alimentação/Luz de fundo (Power/Backlight)  $\bullet$  para ligar o instrumento. O instrumento executará um auto-teste e apresentará brevemente um ecrã de apresentação com informação do sistema antes de apresentar o ecrã de Execução (Run) principal (Figura 4). A primeira vez que ligar o instrumento Pro30, este apresentará uma indicação a solicitar a selecção de um idioma; consulte a secção Primeira Activação deste manual para obter mais informações.

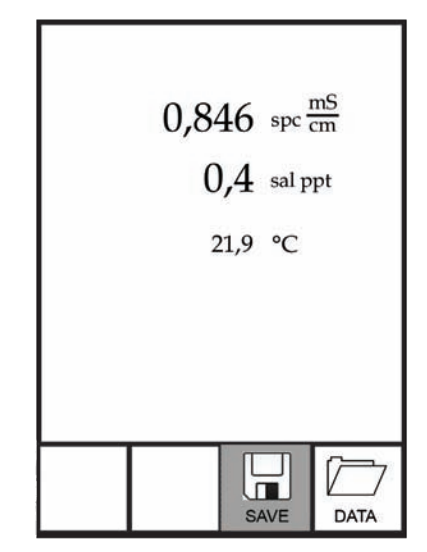

*Figura 4, Ecrã de Execução (Run).*

#### **Luz de fundo**

Depois de ligar o instrumento, prima a tecla de alimentação/luz de fundo (Power/

Backlight) para ligar a luz de fundo do ecrã. A luz de fundo permanecerá ligada até premir a tecla novamente ou após dois minutos sem premir nenhuma tecla no teclado.

### **Desactivação**

Para desligar o instrumento, prima ininterruptamente a tecla de alimentação/luz

de fundo (Power/Backlight)  $\bullet$  durante três segundos.

# **Navegação**

As teclas  $\triangle$  com setas para cima  $\nabla$  e para baixo permitem-lhe navegar através das funções do instrumento Pro30.

#### NAVEGAR ATRAVÉS DO ECRÃ DE EXECUÇÃO

Quando no ecrã de Execução (Run), as teclas  $\triangle$  com setas para cima  $\nabla$  e para baixo moverão a caixa realçada ao longo das opções no fundo. Prima a tecla Enter para aceder a opção realçada depois da caixa ser realçada.

Descrição das funções da caixa do ecrã de Execução da esquerda para a direita:

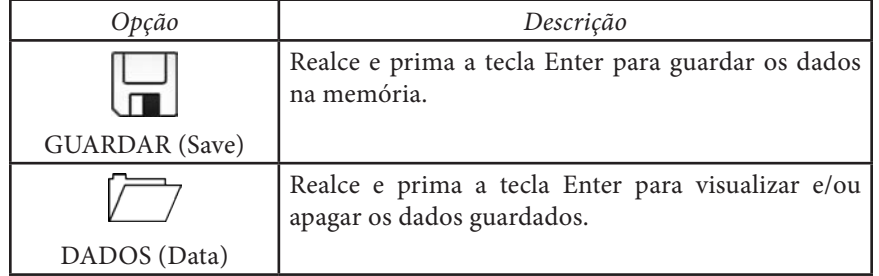

#### NAVEGAR NO MENU DE CONFIGURAÇÃO DO SISTEMA

Quando no menu de Configuração do sistema (System Setup), as teclas com setas para cima e para baixo moverão a barra realçada para cima e para baixo através das opções de configuração do sistema. Consulte a secção do menu de Configuração do sistema deste manual para obter mais informações acerca destas opções.

#### **Primiera activação**

O instrumento efectuará uma configuração inicial do idioma quando ligado pela primeira vez. Use as teclas com setas para cima ou para baixo para realçar o idioma desejado e prima então a tecla Enter para confirmar (Figura 5).

<span id="page-6-0"></span>Se seleccionar um idioma incorrecto, tal selecção poderá ser alterada no menu de Configuração do sistema (Sytem Setup).

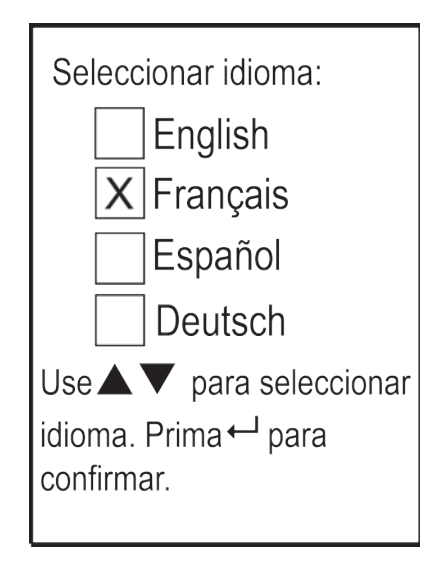

*Figura 5, Selecção do idioma.*

O ecrã de Execução (Run) é apresentado após a selecção de um idioma. Quando voltar a ligar o instrumento, o ecrã de Execução é imediatamente apresentado após o ecrã de apresentação.

# MENU DE CONFIGURAÇÃO DO **SISTEMA**

Prima a tecla do menu para aceder ao menu de Configuração do sistema. O menu de Configuração do sistema contém múltiplos ecrãs que se encontram anotados como sendo 'páginas'. A página actual é indicada perto do fundo do ecrã (Figura 6).

Use as teclas com setas para cima e para baixo para rolar pelas opções e páginas do menu.

#### SAIR DO MENU DE CONFIGURAÇÃO DO SISTEMA

Para sair do menu de Configuração do sistema, prima a tecla com seta para baixo até a caixa ESC–Sair (Exit) ser realçado, prima então a tecla Enter para regressar ao ecrã de Execução (Run).

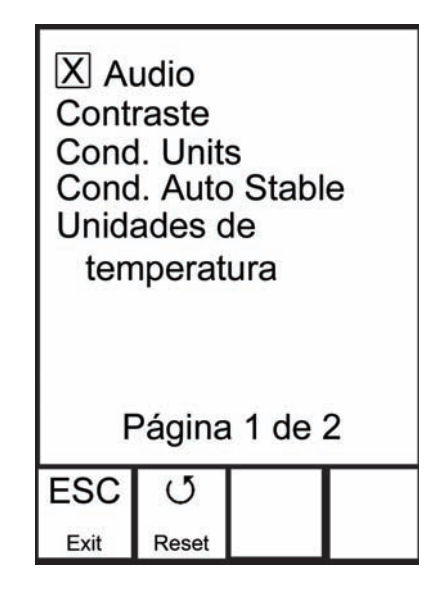

*Figura 6, Página 1 do menu de Configuração do sistema. A função áudio está activa.*

### **Áudio**

A função Áudio pode ser activada ou desactivada utilizado as teclas com setas para cima ou para baixo para realçar a opção Áudio e premindo depois a tecla Enter. Quando esta função é activada, haverá um "X" na caixa ao lado da opção Áudio.

Quando a função Áudio está activa, o instrumento Pro30 emitirá dois sinais sonoros para indicar estabilidade quando a opção Auto-Estável (Auto Stable) estiver activa. O instrumento emite um sinal sonoro quando prime uma tecla. O instrumento Pro30 não emitirá quaisquer sinais sonoros quando a função Áudio está desactivada.

#### **Contraste**

Para ajustar o nível da função de Contraste (Contrast) do ecrã, use as teclas com setas para cima ou para baixo e prima depois a tecla Enter. Em seguida, use as teclas com setas para cima ou para baixo para ajustar o nível do Contraste. A tecla com seta para cima escurecerá o nível de Contraste e a tecla com seta para baixo clareará o nível de Contraste. Depois de ajustar o nível da função de Contraste, prima salvar e saia da opção de ajuste do nível de Contraste.

#### AJUSTE DE EMERGÊNCIA DO CONTRASTE

 $\sim$  7 Se necessário, existe um método alternativo de ajuste do nível de Contraste. Para ajustar o nível de Contraste, prima ininterruptamente a tecla Menu e, em seguida, a tecla com a seta para cima para escurecer o Contraste ou a tecla com a seta para baixo para clarear o Contraste.

#### <span id="page-7-0"></span>**Unidades de condutividade (Cond. units)**

Realce a opção Cond. Units (Unidades de condutividade) e prima a tecla Enter para aceder a um submenu que lhe permitirá seleccionar as unidades de condutividade a serem apresentadas no ecrã de Execução (Run). Realce uma unidade e prima a tecla Enter para activar ou desactivar. Uma unidade de condutividade activada terá um "X" na caixa ao seu lado. Realce a caixa ESC–Sair (Exit) ao longo do fundo do ecrã e prima a tecla Enter para guardar quaisquer alterações e fechar o submenu das unidades de condutividade.

Existem sete opções disponíveis para apresentar a condutividade. Só é possível activar quatro unidades simultaneamente:

- • COND-mS/cm apresenta a condutividade em miliSiemens por centímetro.
- • COND-uS/cm apresenta a condutividade em microSiemens por centímetro.
- • SPC-mS/cm apresenta a Condutância específica em miliSiemens por centímetro. A Condutância específica é condutividade compensada por temperatura.
- • SPC-uS/cm apresenta a Condutância específica em microSiemens por centímetro. A Condutância específica é condutividade compensada por temperatura.
- • Sal ppt apresenta a salinidade em partes por mil. A leitura da salinidade é calculada com base nos valores da condutividade do instrumento e da temperatura usando algoritmos que se encontram em *Métodos padrão de análise de água e águas residuais.*
- • TDS g/L apresenta Sólidos totais dissolvidos em gramas por litro. TDS é calculada com base na condutividade e temperatura usando uma constante de TDS seleccionável pelo utilizador.
- TDS mg/L apresenta Sólidos totais dissolvidos em miligramas por litro. TDS é calculada com base na condutividade e temperatura usando uma constante de TDS seleccionável pelo utilizador.

Nota: 1 miliSiemen = 1000 microSiemens.

#### CONDUTÂNCIA ESPECÍFICA

A condutividade de uma amostra é altamente dependente da temperatura, variando até 3% para cada mudança de um grau Celsius (coeficiente de temperatura = 3%/ °C). Além disso, o coeficiente de temperatura propriamente dito varia de acordo com a natureza da espécie iónica presente na amostra. Assim, é útil compensar esta dependência da temperatura para rapidamente comparar as leituras da condutividade tomadas a diferentes temperaturas.

O instrumento Pro30 pode apresentar uma condutividade não compensada por temperatura bem como a Condutância específica compensada por temperatura. Se seleccionar a opção da Condutância específica (Specific Conductance), o instrumento Pro30 usa os valores da temperatura e da condutividade associados a

cada medição para calcular um valor de condutância específica compensado por uma temperatura de referência seleccionada por um utilizador, ver abaixo. Adicionalmente, o utilizador pode seleccionar o coeficiente de temperatura de 0% a 4%.

Usando as opções de temperatura predefinida de referência e do coeficiente da temperatura predefinidos (25 °C e 1,91%) do instrumento Pro30, o cálculo é executado da seguinte maneira:

Condutância específica (25 °C) = Condutividade da amostra  $1 + 0.0191 * (T - 25)$ 

T = Temperatura da amostra em °C

#### **Condutividade auto-estável (Cond. auto stable)**

A função Auto-Estável (Auto Stable) utiliza valores predefinidos para indicar quando uma leitura está estável. Os valores predefinidos são ajustáveis no menu de Configuração do sistema (System Setup). O utilizador pode introduzir uma % de alteração nas leituras (0,0 a 1,9) durante um período 'x' de tempo em segundos (3-19).

Realce a opção da condutividade auto-estável (Cond. Auto Stable), e prima a tecla Enter para aceder ao submenu.

Use as teclas com setas para cima ou para baixo para realçar o campo de entrada da % de alteração (% change) ou segundos (secs), e prima depois a tecla Enter para tornar o campo realçado ajustável. Use as teclas com setas para cima ou para baixo para ajustar o valor seleccionado e prima depois a tecla Enter para confirmar as alterações. Depois de confirmar quaisquer alterações, realce a caixa ESC–Sair (Exit) ao longo do fundo do ecrã e prima a tecla Enter para fechar o submenu Auto-Estável.

Configure a entrada da opção da % de alteração (% change) para 0,0 para desactivar a função Auto-estável (Auto Stable).

Quando a função Auto-Estável é activada, um símbolo <sup>45</sup> surgirá ao lado da leitura no ecrã de Execução (Run) e piscará durante a estabilização. Quando a leitura do oxigénio dissolvido e/ou da condutividade estabilizar com base nas definições da função Auto-Estável, o símbolo <sup>(AS)</sup> apresentará indicações no ecrã de maneira estável e o instrumento emitirá dois sinais sonoros se a função Áudio (Audio) estiver activada.

#### **Unidades de temperatura**

Realce a opção Unidades de temperatura (Temperature Units) e prima a tecla Enter para aceder a um submenu que lhe permitirá alterar as unidades de temperatura apresentadas no ecrã de Execução (Run). Realce a unidade desejada (Celsius ou Fahrenheit) e prima a tecla Enter para activar. A unidade de temperatura activada terá um "X" na caixa ao lado. Só é possível activar uma unidade de cada vez. Realce a caixa ESC–Sair (Exit) e prima a tecla Enter para guardar quaisquer alterações e fechar o menu das Unidades de temperatura (Temperature Units).

#### <span id="page-8-0"></span>**Temperatura específica de referência de condutância (SPC ref. temp.)**

A temperatura específica de referência de condutância (SPC Ref. Temp.) é a temperatura de referência utilizada para calcular a Condutância específica. A amplitude da temperatura de referência é de 15 e 25 °C. O valor predefinido é 25 °C.

Para alterar a temperatura de referência, realce a opção Temperatura específica de referência de condutância (SPC Ref. Temp.) e prima a tecla Enter para aceder ao submenu. Tendo a opção da temperatura de referência realçada, prima a tecla Enter para tornar o campo ajustável. Em seguida, use as teclas com setas para cima ou para baixo para aumentar ou diminuir o valor. Prima a tecla Enter para guardar a nova temperatura de referência. Em seguida, assinale a caixa ESC–Sair (Exit) e prima a tecla Enter para fechar o submenu.

#### **Coeficiente específico da temperatura de condutância (SPC %/ °C)**

O coeficiente específico da temperatura de condutância (SPC %/ °C) é o coeficiente de temperatura utilizado para calcular a Condutância específica. A amplitude do coeficiente é de 0,00 a 4,00. O valor predefinido é de 1,91% baseado em normas KCl.

Para alterar o coeficiente de temperatura, realce a opção coeficiente específica da temperatura de condutância (SPC %/ °C) e prima a tecla Enter para aceder ao submenu. Tendo a opção do coeficiente de temperatura realçada, prima a tecla Enter para tornar o campo ajustável. Em seguida, use as teclas com setas para cima ou para baixo para aumentar ou diminuir o valor. Prima a tecla Enter para guardar o novo coeficiente. Em seguida, assinale a caixa ESC–Sair (Exit) e prima a tecla Enter para fechar o submenu.

#### **Constante TDS**

A opção Constante TDS (TDS Constant) é um multiplicador utilizado para calcular um valor TDS (Sólidos totais dissolvidos) estimado com base na condutividade. O multiplicador é utilizado para converter a Condutância específica expressa em mS/ cm para TDS expressos em g/L. O valor predefinido do instrumento Pro30 é de 0,65. Este multiplicador é altamente dependente da natureza das espécies iónicas presentes na amostra de água. Para assegurar uma precisão moderada na conversão, tem de determinar um multiplicador para a água no seu local de amostragem. Use o seguinte procedimento para determinar o multiplicador de uma amostra específica:

- 1. Determine a condutância específica de uma amostra de água do local;
- 2. Filtre uma amostra de água do local;
- 3. Evapore a água completamente a partir de um volume cuidadosamente medido da amostra filtrada com vista a produzir um sólido seco;
- 4. Pese de maneira precisa os restantes sólidos;
- 5. Divida o peso do sólido (em gramas) pelo volume de água utilizado (em litros) para produzir o valor dos TDS em g/L para este local;
- 6. Divida o valor dos TDS em g/L pela condutância específica da água em mS/cm para produzir o multiplicador de conversão. Certifique-se de que utilize as unidades correctas.

Se a natureza das espécies iónicas no local mudar entre os estudos das amostras, os valores do TDS estarão em erro. Não é possível calcular de maneira precisa o valor do TDS a partir da condutância específica excepto caso a constituição das espécies químicas na água permanecer constante.

Para alterar a Constante TDS no instrumento Pro30, realce a opção Constante TDS e prima depois a tecla Enter para aceder ao submenu. Tendo a opção da Constante TDS realçada, prima a tecla Enter para tornar o campo ajustável. Em seguida, use as teclas com setas para cima ou para baixo para aumentar ou diminuir o valor. A amplitude do coeficiente é de 0,30 a 1,00. Prima a tecla Enter para guardar a nova Constante TDS. Em seguida, assinale a caixa ESC–Sair (Exit) e prima a tecla Enter para fechar o submenu.

#### **Idioma**

Realce a opção Idioma (Language) e prima a tecla Enter para aceder um submenu que lhe permite alterar o idioma. Realce a opção do idioma desejado (Inglês, Espanhol, Alemão ou Francês) e prima a tecla Enter para activar. O idioma activado terá um "X" na caixa ao seu lado. Realce a caixa ESC–Sair (Exit) e prima a tecla Enter para guardar quaisquer alterações e fechar o submenu do Idioma (Language).

O texto nas caixas ao longo do fundo do ecrã de Execução (Run) será sempre apresentado em Inglês independentemente do idioma activado no menu de Configuração do sistema (System Setup).

# **Desactivação automática**

A opção de Desactivação automática (Auto Shutoff) permite-lhe configurar o instrumento para se desactivar automaticamente após um período de tempo. Use as teclas com setas para cima ou para baixo para realçar a opção de Desactivação automática e, em seguida, prima a tecla Enter para aceder ao submenu. Prima a tecla Enter enquanto o campo dos Minutos (Minute) está realçado para o tornar ajustável. Posteriormente, use as teclas com as setas para cima ou para baixo para ajustar o tempo de desactivação de 0 a 60 minutos. Prima a tecla Enter para guardar o novo tempo de desactivação. Em seguida, assinale a caixa ESC–Sair (Exit) e prima a tecla Enter para fechar o submenu.

Para desactivar a função de Desactivação automática, configure a opção Tempo em minutos (Time in Minutes) para 0 (Zero).

#### **Constante celular**

A opção Constante celular (Cell Constant) apresenta a constante celular da célula de condutividade. A constante celular é calculada e actualizada sempre que é efectuada uma calibragem da condutividade. A amplitude da constante celular é de 4,0 a 6,0. A reconfiguração do menu do Sistema (System) redefine a constante celular para 5,0.

#### <span id="page-9-0"></span>**Reconfiguração Econfiguração do menu de configuração do sistema para as predefinições de fábrica**

Para reconfigurar as definições do instrumento Pro30 para as predefinições de fábrica, prima a tecla com a seta para baixo enquanto no menu de Configuração do sistema (System Setup) até a caixa Reset (Reinicialização) -  $\circ$  estar realçada, em seguida prima a tecla Enter. O instrumento solicita a confirmação da reinicialização. Realce a opção Sim (Yes) e prima a tecla Enter para prosseguir com a reinicialização ou realce a opção Não (No) e prima a tecla Enter para a cancelar. Os dados guardados na memória do instrumento não são afectados pela reinicialização das predefinições de fábrica.

O seguinte será configurado no instrumento Pro30 após a realização de uma reinicialização:

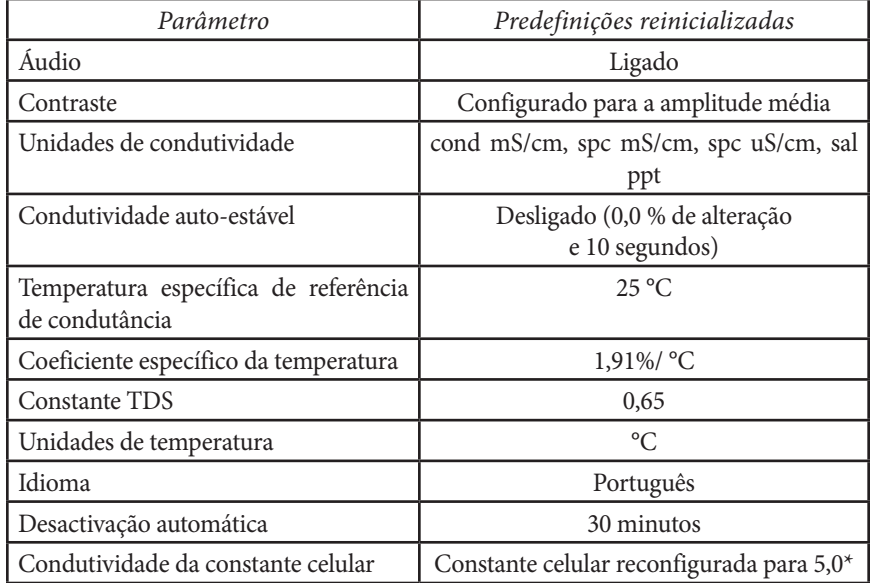

\*Recomendamos a realização de uma calibragem da condutividade após a realização de uma reinicialização.

# CALIBRAGEM

#### **Temperatura**

Todos os cabos do instrumento Pro30 possuem sensores de temperatura integrada. A calibragem da temperatura não é necessária nem se encontra disponível.

### **Calibragem da condutividade**

Certifique-se de que o sensor de condutividade está limpo e seco antes de efectuar uma calibragem da condutividade, condutância específica ou salinidade.

*Não é necessário calibrar a condutividade, condutância específica e salinidade. A calibragem de um destes parâmetros calibrará simultaneamente os restantes. A YSI recomenda a calibragem da condutância específica para uma maior facilidade.* i

#### CALIBRAGEM DA CONDUTÂNCIA ESPECÍFICA OU CONDUTIVIDADE

Nota: Ao calibrar a opção da Condutância específica (Specific Conductance), o instrumento Pro30 usa os valores predefinidos de fábrica para a opção da Temperatura específica de referência de condutância (Specific Conductance Reference Temperature) e do Coeficiente específico da temperatura de condutância (Specific Conductance Temperature Coefficient) independentemente do que está configurado no menu de Configuração do sistema (System Setup). O valor predefinido da opção da Temperatura de referência (Reference Temperature) é de 25 °C e o valor predefinido da opção do Coeficiente da temperatura (Temperature Coefficient) é de 1,91%/ °C. É importante salientar que o Coeficiente da temperatura de uma solução de calibragem depende do conteúdo da solução. Assim, a YSI recomenda o uso de uma solução de calibragem detectável constituída por KCl (cloreto de potássio) ao calibrar a opção de Condutância específica visto que estas soluções normalmente têm um Coeficiente da temperatura de 1,91%/ °C. Adicionalmente, certifique-se de que introduza o valor da solução conforme se encontra listado para 25 °C ao calibrar a opção da Condutância específica.

1. Encha um recipiente limpo (tal como um copo de plástico ou frasco de vidro) com 1. solução de calibragem fresca e detectável e coloque o sensor na solução. A solução deve tapar os orifícios do sensor da condutividade que estão mais próximos do cabo (Figura 7). Certifiquese de que todo o sensor de condutividade se encontra submerso na solução, caso contrário o instrumento indicará aproximadamente metade do valor esperado. Mova suavemente a sonda para cima e baixo para remover quaisquer bolhas de ar do sensor de condutividade.

<span id="page-10-0"></span>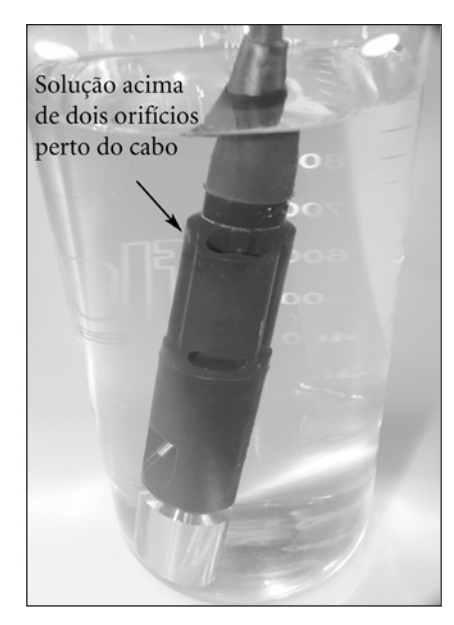

*Figura 7, Solução acima de dois orifícios perto do cabo.* 

- 2. Ligue o instrumento e permita que as leituras da condutividade e da temperatura estabilizem. Prima a tecla-Cal para 3 segundos. Realce a opção da Condutividade (Conductivity) e prima a tecla Enter. Em seguida, realce o método de calibragem pretendido, Condutância específica (Sp. Conductance) ou Condutividade (Conductivity) e prima a tecla Enter.
- 3. Realce as unidades que pretende calibrar, quer uS/cm ou mS/cm, e prima a tecla Enter. 1 mS = 1000 uS. Em seguida, use as teclas com setas para cima ou para baixo para ajustar o valor no ecrã de maneira a que corresponda ao valor da solução de calibragem da condutividade. Ao calibrar a condutividade, é necessário verificar qual o valor da solução à temperatura actual e introduzir esse valor no instrumento Pro30. A maioria das soluções de condutividade encontra-se rotulada com um valor de 25 °C. Ao calibrar a condutância específica, introduza o valor listado para 25 °C. Prima a tecla com a seta para cima ou para baixo durante 5 segundos para mover o dígito em mudança uma posição para a esquerda. O instrumento Pro30 memoriza o valor de calibragem introduzido e apresenta-o quando voltar a efectuar uma calibragem da condutividade.
- 4. Prima a tecla Enter para completar a calibragem. Ou, prima a tecla Cal (Calibragem) para cancelar a calibragem e regressar ao ecrã de Execução (Run).
- 5. A indicação 'Calibragem bem sucedida' (Calibration Successful) é apresentada no ecrã durante alguns segundos para indicar uma calibragem bem sucedida; o instrumento regressará então ao ecrã de Execução (Run).
- 14 15 Resolução de problemas para obter quaisquer soluções possíveis. 6. Uma mensagem de erro é apresentada no ecrã caso a calibragem não for bem sucedida. Prima a tecla Cal para sair da mensagem de erro de calibragem e regressar ao ecrã de Execução. Consulte o guia de

#### CALIBRAGEM NA SALINIDADE

- 1. Encha um recipiente limpo (tal como um copo de plástico ou frasco de vidro) com 1. solução de salinidade fresca e detectável e coloque o sensor na solução. A solução deve tapar os orifícios do sensor da condutividade que estão mais próximos do cabo (Figura 7). Certifiquese de que todo o sensor de condutividade se encontra submerso na solução, caso contrário o instrumento indicará aproximadamente metade do valor esperado. Mova suavemente a sonda para cima e baixo para remover quaisquer bolhas de ar do sensor de condutividade.
- 2. Ligue o instrumento e permita que as leituras da condutividade e da temperatura estabilizem. Prima a tecla-Cal para 3 segundos. Realce a opção da Condutividade (Conductivity) e prima a tecla Enter. Em seguida, realce a opção da Salinidade (Salinity) e prima a tecla Enter.
- 3. Use as teclas com setas para cima ou para baixo para ajustar o valor no ecrã de maneira a que corresponda ao valor da solução de salinidade. Premir as teclas com as setas para cima ou para baixo durante 5 segundos moverá o dígito em mudança uma posição para a esquerda. O instrumento Pro30 memoriza o valor de calibragem introduzido e apresenta-o quando voltar a efectuar uma calibragem da salinidade.
- 4. Prima a tecla Enter para completar a calibragem. Ou, prima a tecla Cal (Calibragem) para cancelar a calibragem e regressar ao ecrã de Execução (Run).
- 5. A indicação 'Calibragem bem sucedida' (Calibration Successful ) é apresentada no ecrã durante alguns segundos para indicar uma calibragem bem sucedida; o instrumento regressará então ao ecrã de Execução (Run).
- 6. Uma mensagem de erro é apresentada no ecrã caso a calibragem não for bem sucedida. Prima a tecla Cal para sair da mensagem de erro de calibragem e regressar ao ecrã de Execução. Consulte o guia de Resolução de problemas para obter quaisquer soluções possíveis.

# TIRAR MEDIDAS

Antes de tomar as medidas, certifique-se de que o instrumento foi calibrado para assegurar as leituras mais precisas. Coloque a sonda na amostra a ser medida e abane-a rapidamente para libertar quaisquer bolhas de ar. Certifique-se de que o sensor da condutividade se encontra completamente submerso na amostra. Os dois orifícios perto do cabo devem estar cobertos pela amostra para fins de leituras de condutividade precisas (Figura 7). Permita que as leituras da temperatura estabilizem.

# G uardar e visualizar dados

O instrumento Pro30 consegue armazenar 50 conjuntos de dados numa memória não volátil para visualização posterior. Um conjunto de dados inclui os valores actualmente apresentados no ecrã, ou seja, temperatura, oxigénio dissolvido e <span id="page-11-0"></span>dois parâmetros de condutividade. Cada ponto de dados é referenciado com um número do conjunto de dados, 01 a 50.

i

*O instrumento Pro30 não consegue comunicar com um PC através de um eixo de comunicações Pro Series. A ligação do instrumento Pro30 a um eixo de comunicações poderá provocar um comportamento errático do instrumento.*

#### **Guardar dados**

A partir do ecrã de Execução (Run), use as teclas com setas para cima ou para baixo para realçar a caixa Guardar (Save) e prima a tecla Enter para guardar as actuais leituras. O instrumento indicará o conjunto de dados guardado e apresentará o número do conjunto de dados guardado (Figura 8).

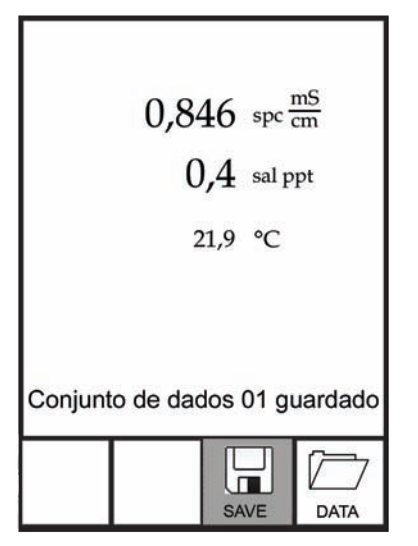

*Figura 8, Conjunto de dados guardado.*

O instrumento apresentará a indicação "Memória cheia" (Memory Full) se todos os 50 conjuntos de dados forem guardados e tentar guardar outro conjunto de dados.

#### **Visualizar e eliminar dados guardados - modo de dados**

O modo de Dados (Data) permite-lhe visualizar e apagar os dados guardados. No ecrã de Execução (Run), use as teclas com as setas para cima ou para baixo para realçar a opção Dados (Data) e prima a tecla Enter para aceder ao modo de Dados. De salientar que as caixas de função no fundo do ecrã são diferentes no modo de Dados (Figura 9).

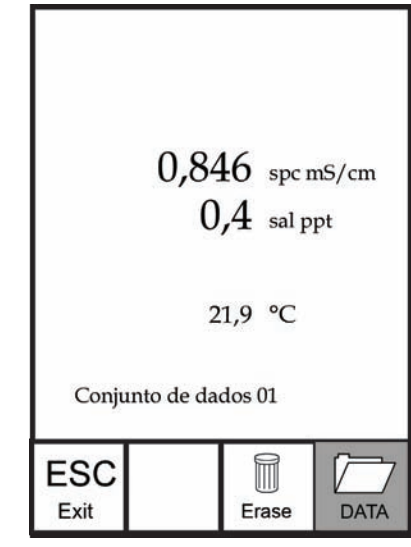

*Figura 9, Modo de Dados.*

#### VISUALIZAR DADOS

Quando no modo de Dados (Data), use as teclas com setas para cima e para baixo para visualizar os conjuntos de dados guardados numa ordem sequencial ou prima a tecla Enter para aceder às funções no fundo. Depois de aceder às funções no fundo, realce a caixa Dados (Data) e prima a tecla Enter para aceder novamente à visualização de dados. O conjunto de dados apresentado é indicado pelo número do conjunto de dados: 01 a 50.

#### ELIMINAR DADOS

Ao visualizar os dados guardados, prima a tecla Enter para aceder às caixas de função no fundo do ecrã. Em seguida, use as teclas com setas para cima ou para baixo para realçar a opção Apagar (Erase) e, em seguida, prima a tecla Enter. O instrumento disponibiliza a opção de apagar um conjunto de dados ou todos os conjuntos de dados (Figura 10).

<span id="page-12-0"></span>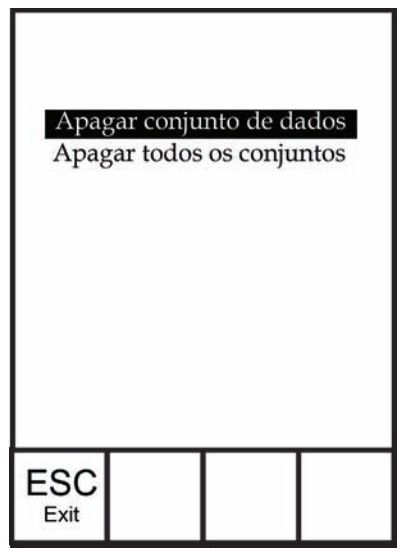

*Figura 10, Modo de Eliminação de dados.* 

Use as teclas com as setas para cima ou para baixo para seleccionar a caixa de função Eliminar conjunto de dados (Erase Data Set), Eliminar todos os conjuntos (Erase All Sets) ou ESC–Sair (Exit) e prima depois a tecla Enter para confirmar.

Seleccione a opção ESC-Sair (Exit) e prima a tecla Enter para sair do modo Eliminar (Erase) sem apagar quaisquer dados.

Seleccione a opção Eliminar conjunto de dados (Erase Data Set) e prima a tecla Enter para apagar o conjunto de dados apresentado antes de aceder ao modo de Eliminação (Erase). Por exemplo, se o conjunto de dados 12 foi apresentado antes de aceder ao modo de eliminação, e seleccionar a opção Eliminar conjunto de dados, o Conjunto de dados 12 será apagado da memória e os conjuntos de dados DEPOIS desse número avançarão para manter a sequência numérica correcta. Por exemplo, se houverem 15 registos e o número 12 for apagado, o número 13 passa a 12, o 14 passa a 13 e o 15 a 14. O instrumento regressará ao modo de Dados (Data) depois de apagar um conjunto de dados.

Seleccione a opção Eliminar todos os conjuntos de dados (Erase All Data Sets) e prima a tecla Enter para limpar a memória do instrumento Pro30 e regressar ao modo de Dados (Data).

#### SAIR DO MODO DE DADOS

Prima a tecla Enter para aceder às funções no fundo enquanto no modo de Dados (Data). Em seguida, assinale a caixa ESC–Sair (Exit) e prima a tecla Enter para regressar ao ecrã de Execução (Run).

# CUIDADOS, MANUTENÇÃO E armaz e nam e nto

Esta secção descreve os procedimentos apropriados de cuidados, manutenção e armazenamento do instrumento. O objectivo é maximizar a sua duração e minimizar o tempo de indisponibilidade associado ao uso indevido do instrumento.

# **Manutenção geral**

#### MANUTENÇÃO GERAL – JUNTA

O instrumento usa uma junta como uma vedação para impedir a entrada de água no compartimento das pilhas. O cumprimento dos procedimentos recomendados ajudará a manter o instrumento a funcionar correctamente.

Se a junta e as superfícies de vedação não forem devidamente mantidas, é possível que ocorra a entrada de água no compartimento das pilhas. Caso se verifique a entrada de água nesta área, isso poderá danificar gravemente os terminais das pilhas originando a perda de alimentação e corrosão nestes terminais. Assim, quando a tampa do compartimento das pilhas é removida, a junta que disponibiliza a vedação deve ser cuidadosamente inspeccionada para detectar contaminação (ou seja, detritos, grãos, etc.) e limpa com água e um detergente suave, se necessário.

# **Manutenção do sensor**

#### MANUTENÇÃO DO SENSOR – TEMPERATURA

Deve manter o sensor da temperatura sem quaisquer acumulações. Além disso, não é necessário efectuar nenhuma tarefa de manutenção adicional. Pode utilizar uma escova de dentes para esfregar e limpar o sensor da temperatura, se necessário.

#### MANUTENÇÃO DO SENSOR – CONDUTIVIDADE

As aberturas que permitem o acesso da amostra aos eléctrodos de condutividade devem ser limpas regularmente. A escova de limpeza de pequena dimensão inclusa no Kit de Manutenção destina-se a este propósito. Mergulhe a escova em água limpa e introduza-a em cada orifício 10 a 12 vezes. Caso se tenham formado depósitos nos eléctrodos, pode ser necessário utilizar um detergente suave (sabão de grau laboratorial ou um detergente de limpeza de azulejos) com a escova. Enxagúe bem com água limpa, e verifique depois a resposta e precisão da célula de condutividade com uma solução de calibração.

#### <span id="page-13-0"></span>**Armazenamento do sensor**

#### ARMAZENAMENTO A CURTO E LONGO PRAZO

O sensor de condutividade deve ser armazenado limpo e seco tanto para fins de armazenamento a curto como a longo prazo.

Retire as pilhas no instrumento quando o armazenar durante períodos prolongados de tempo (>30 dias).

Temperatura de armazenamento a longo prazo: -5 a 70 °C (23 a 158 °F)

# R E SOLUÇÃO DE PROBLEMAS

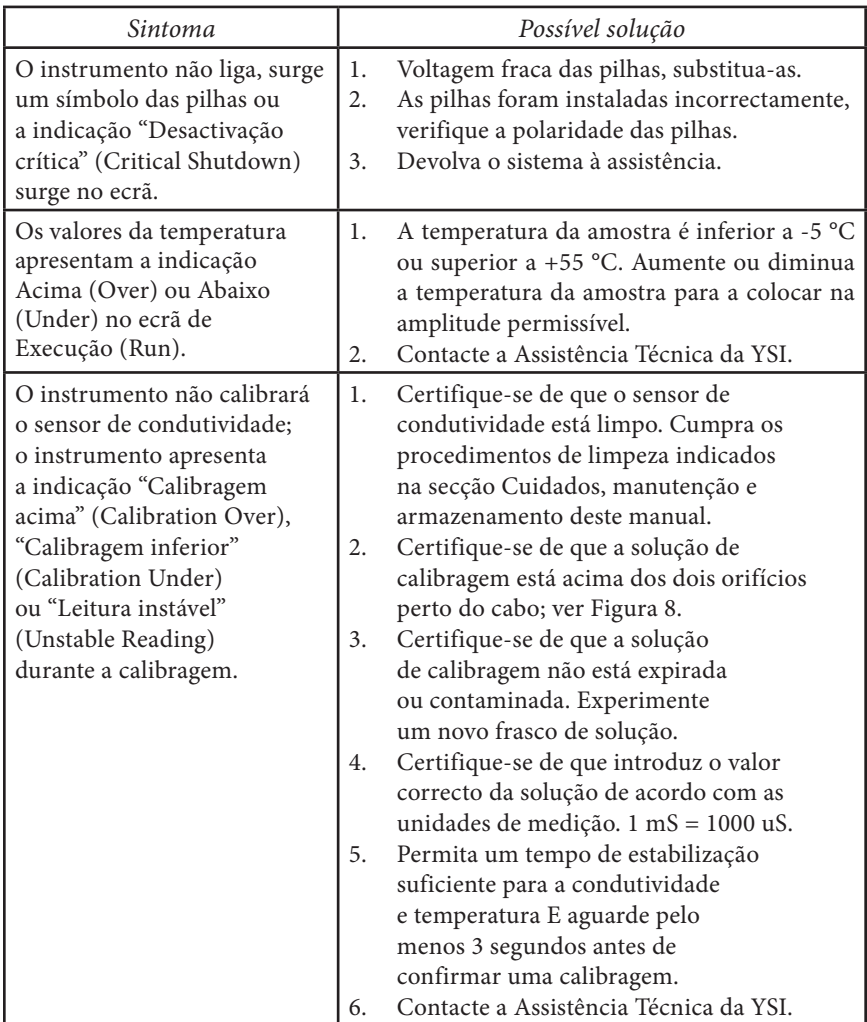

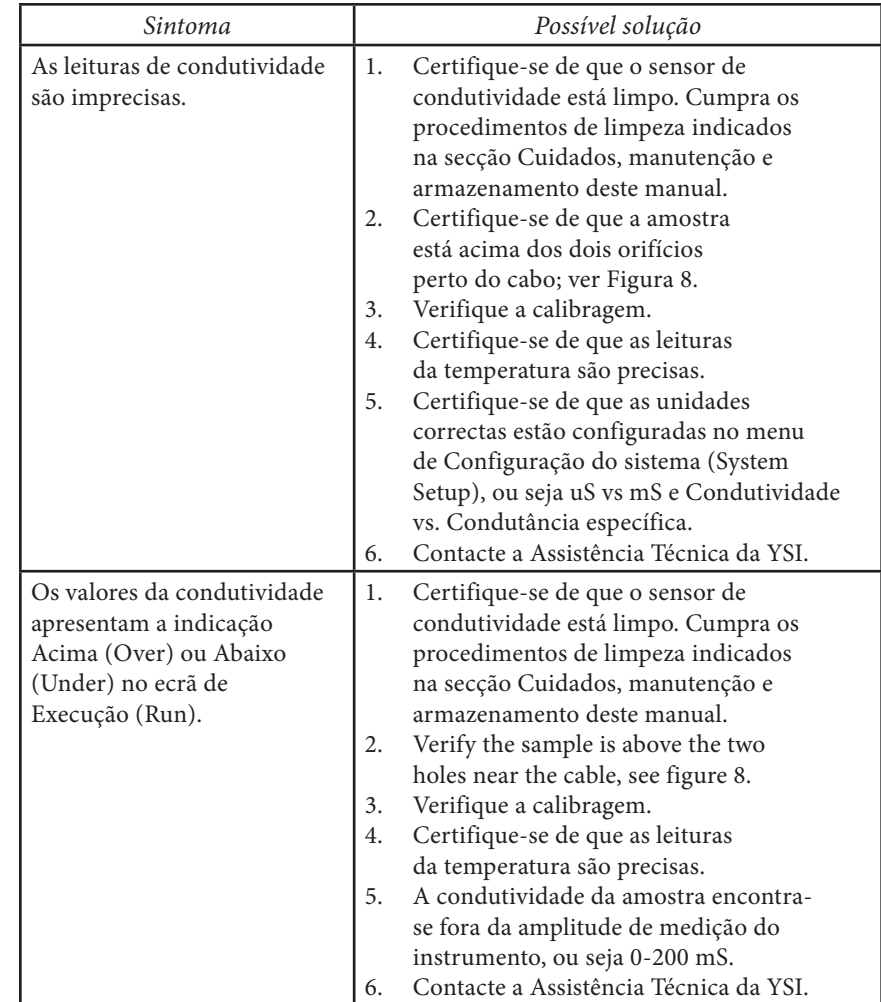

# <span id="page-14-0"></span>ESPECIFICAÇÕES

Estas especificações representam um desempenho típico e encontram-se sujeitas a alterações sem aviso prévio. Para obter as informações mais recentes acerca das especificações do produto, visite a página da Web da YSI em www.ysi.com ou contacte a Assistência Técnica da YSI.

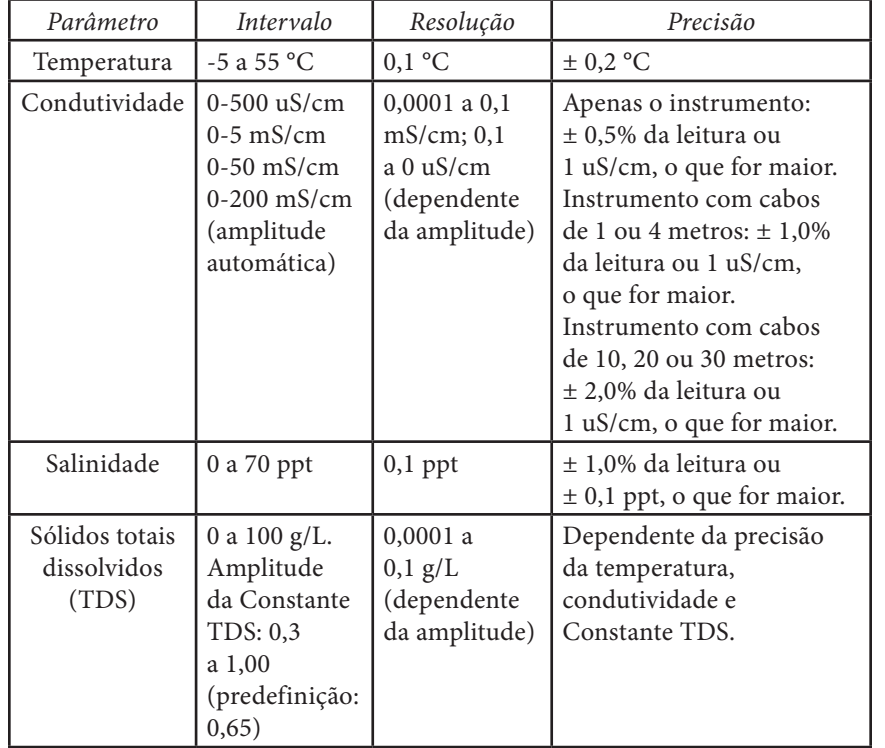

# ACESSÓRIOS/NÚMEROS DE PEÇA

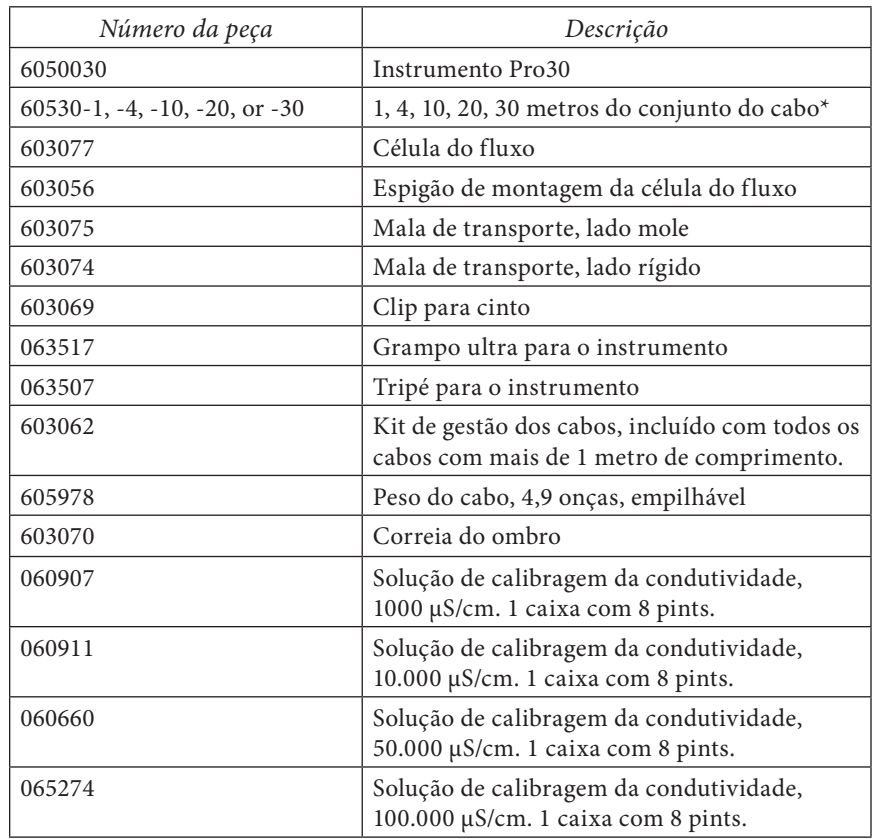

\*Todos os cabos incluem um sensor da temperatura e da condutividade.

# <span id="page-15-0"></span>DECLARAÇÃO DE CONFORMIDADE

O abaixo-assinado declara por este meio em nome do fabricante indicado sob nossa única responsabilidade de que o produto listado está em conformidade com os requisitos da(s) Directiva(s) do Conselho Europeu listada(s) e transporta a marca CE de maneira correspondente.

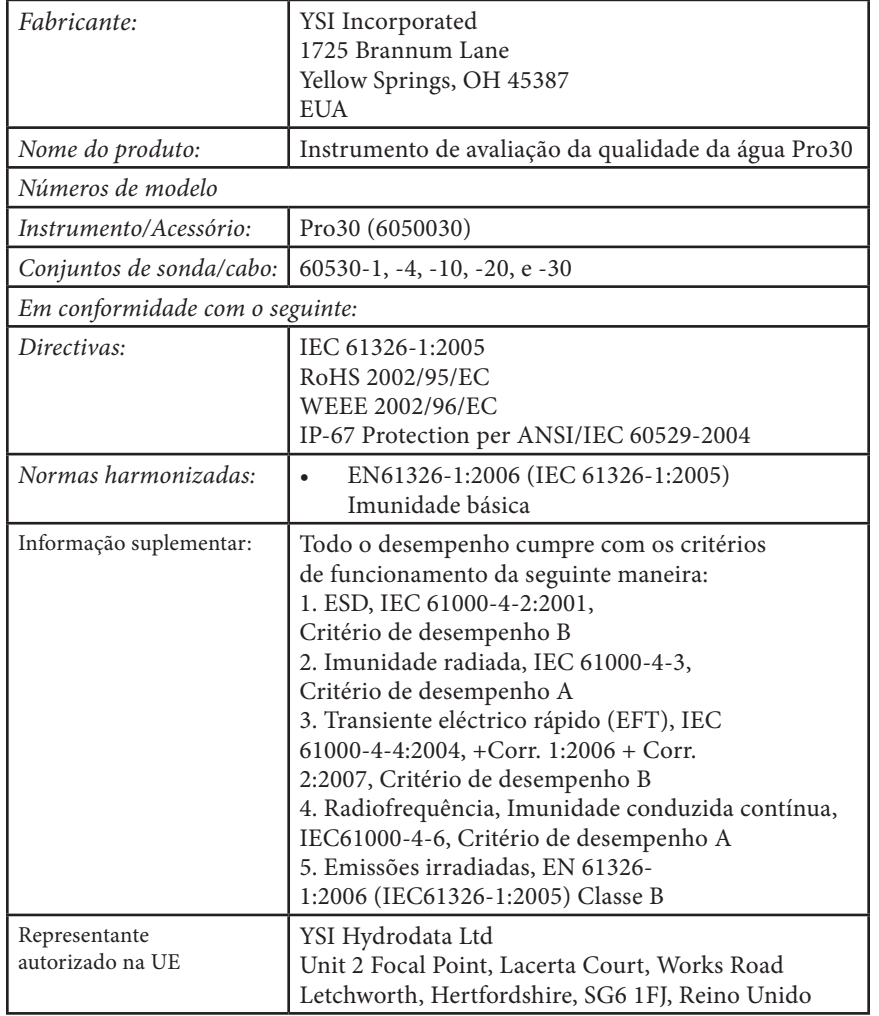

Trix Mrs.l

Assinado: Lisa M. Abel 27 de Junho de 2011 Cargo: Director de Qualidade

# **RECICLAGEM**

A YSI está empenhada na redução da impressão ambiental no decurso do seu negócio. Embora a redução dos materiais seja o objectivo final, sabemos que é necessário um esforço concertado para lidar de maneira responsável com os materiais no final de um ciclo de vida longo e produtivo. O programa de reciclagem da YSI certifica-se de que o equipamento antigo é processado de uma maneira ecológica, reduzindo assim a quantidade de materiais enviados para os aterros sanitários.

- As placas de circuitos impressos são enviadas para instalações que processam e reclamam o máximo possível de material para reciclagem tanto quanto possível.
- Os plásticos entram num processo de reciclagem de material e não são incinerados ou enviados para aterros sanitários.
- As pilhas são removidas e enviadas para os agentes de reciclagem de pilhas para recuperação dos metais dedicados.

Ao chegar à altura de reciclar, basta cumprir os simples passos estabelecidos para tal em www.ysi.com.

#### **Eliminação de pilhas**

O instrumento Pro30 é alimentado por pilhas alcalinas. Estas pilhas devem ser removidas e eliminadas pelo utilizador quando estão gastas e não accionam o instrumento. Os requisitos de eliminação variam consoante o país e região e os utilizadores devem entender e cumprir os requisitos de eliminação de pilhas aplicáveis ao seu local específico.

#### <span id="page-16-0"></span>**Encomenda e apoio técnico**

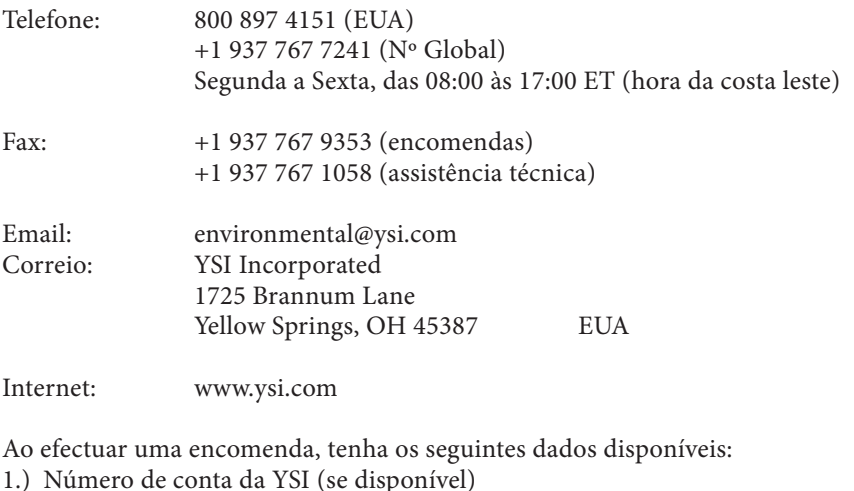

- 2.) Nome e número de telefone
- 3.) Ordem de compra ou número do cartão de crédito
- 4.) Número do modelo ou breve descrição do mesmo
- 5.) Endereços de facturação e envio
- 6.) Quantidade

### **Informação de serviço**

A YSI possui centros de assistência autorizados nos Estados Unidos e internacionalmente. Para obter informação acerca do centro de assistência mais próximo, visite a nossa Página na Web em www.ysi.com e clique em 'Assistência/ Support' ou contacte a Assistência Técnica da YSI directamente através do número 800-897-4151 (+1 937-767-7241).

Ao devolver um produto para fins de assistência, inclua o formulário de Devolução do Produto (Product Return Form) juntamente com a certificação de limpeza. O formulário deve ser completamente preenchido por um Centro de Assistência da YSI para aceitar o instrumento para receber assistência. Poderá descarregar o formulário através da nossa página da Web em www.ysi.com e clicando em 'Assistência/Support".

> Artigo Nº 606082 Rev A Desenho Nº A606082 Julho de 2011

©2011 YSI Incorporated